# **¿Cómo crear una cuenta de usuario en Envíos Pronto?**

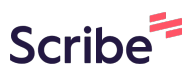

Paso a paso de cómo crear una cuenta y validar tus datos para usar la plataforma en línea de Envíos Pronto.

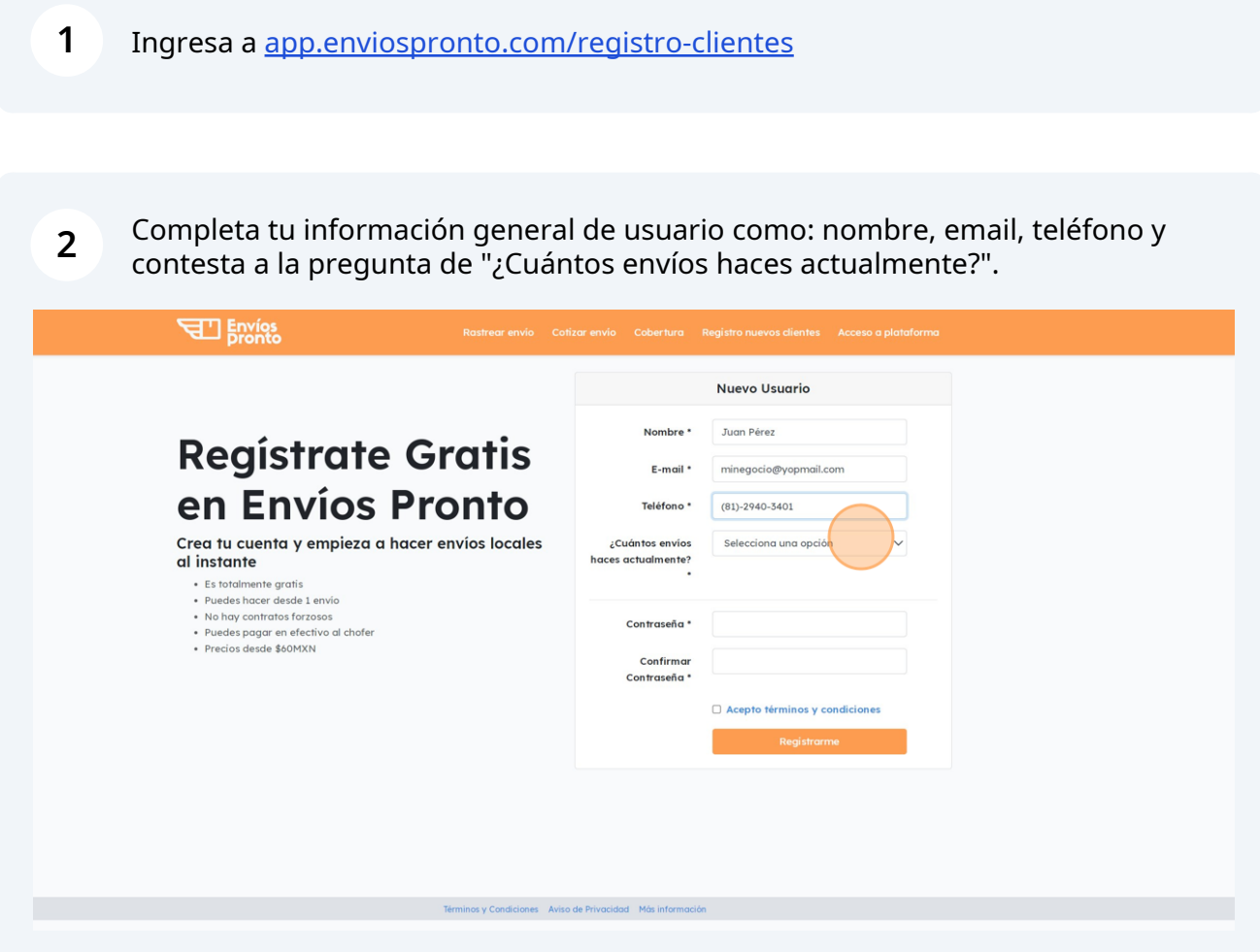

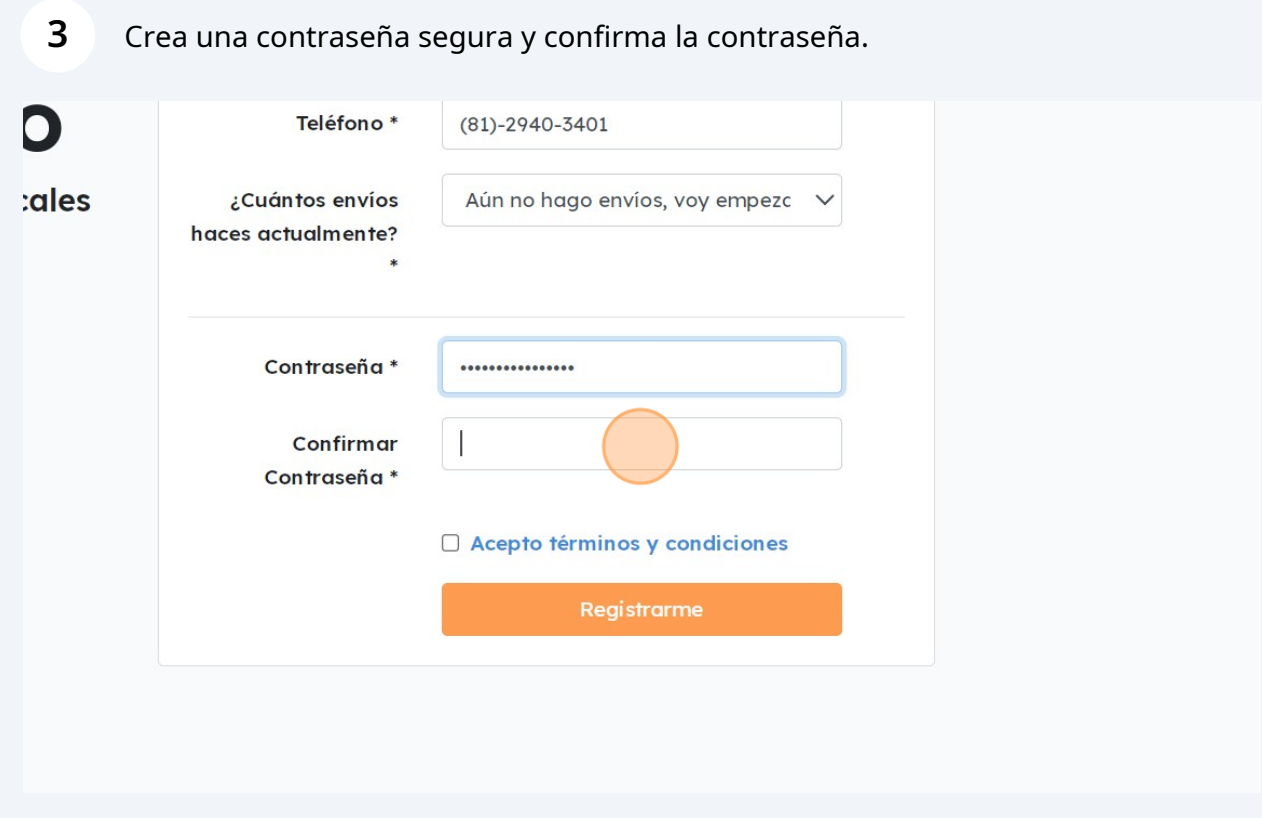

Lee y acepta los términos y condiciones de nuestro servicio.

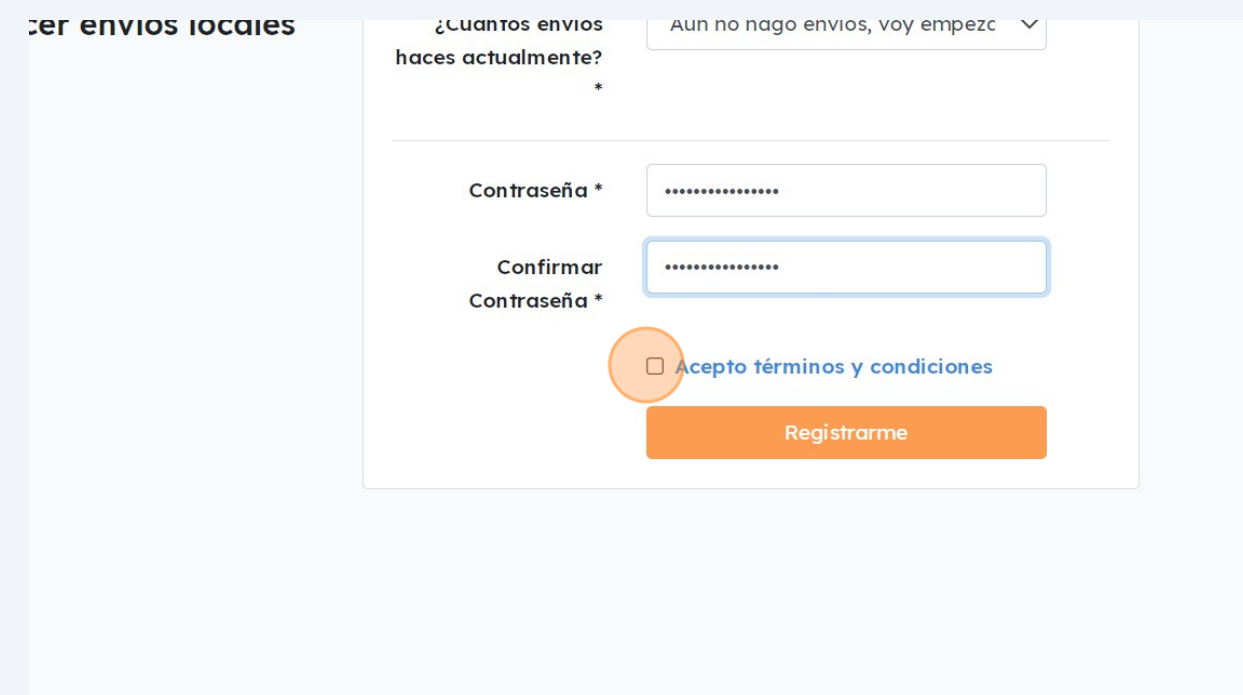

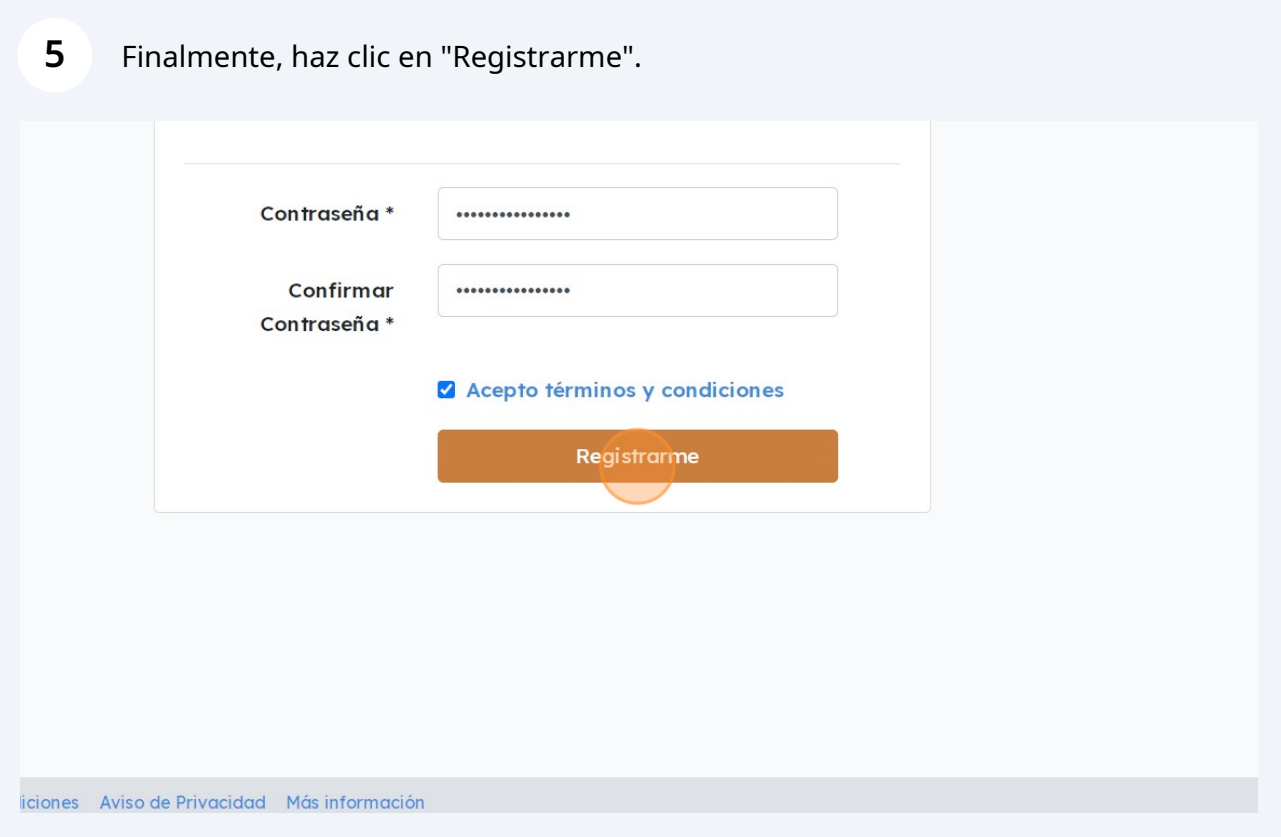

A continuación, tendrás que verificar tus datos de contacto mediante códigos que llegarán a tu correo electrónico y teléfono celular.

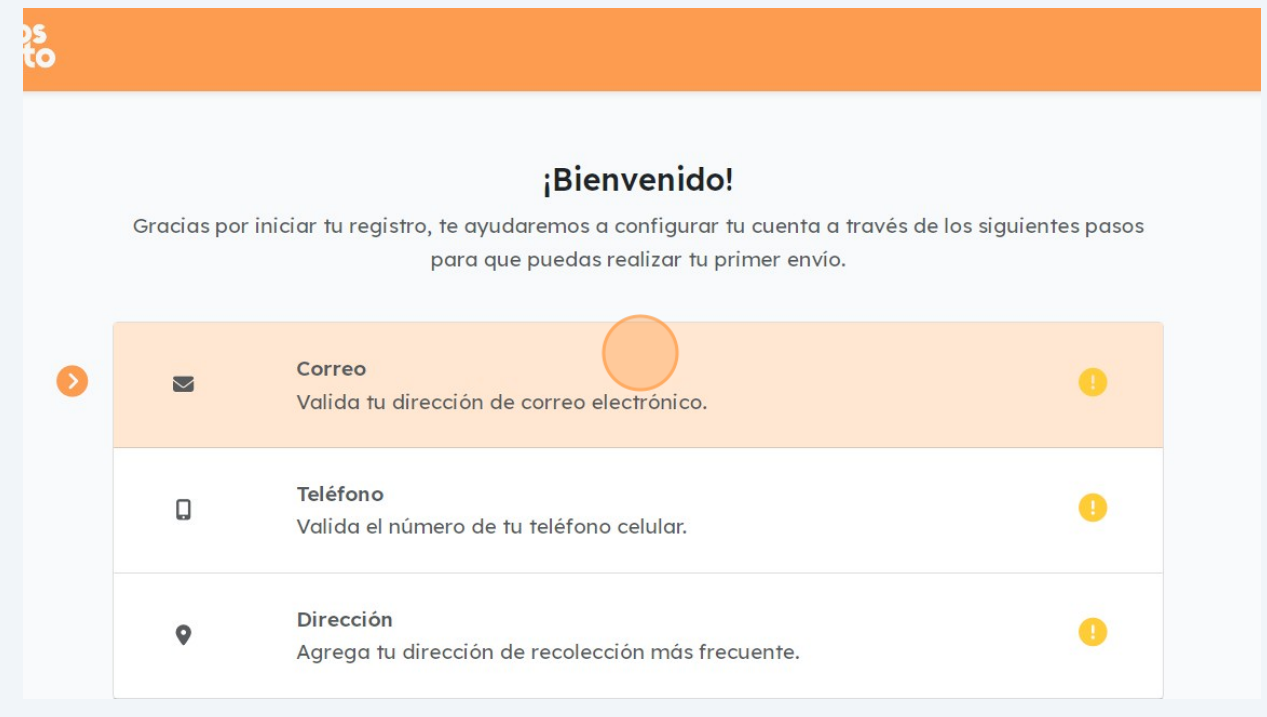

**6**

**7** Comienza introduciendo y verificando el código de cuatro dígitos que debió llegar a tu correo.

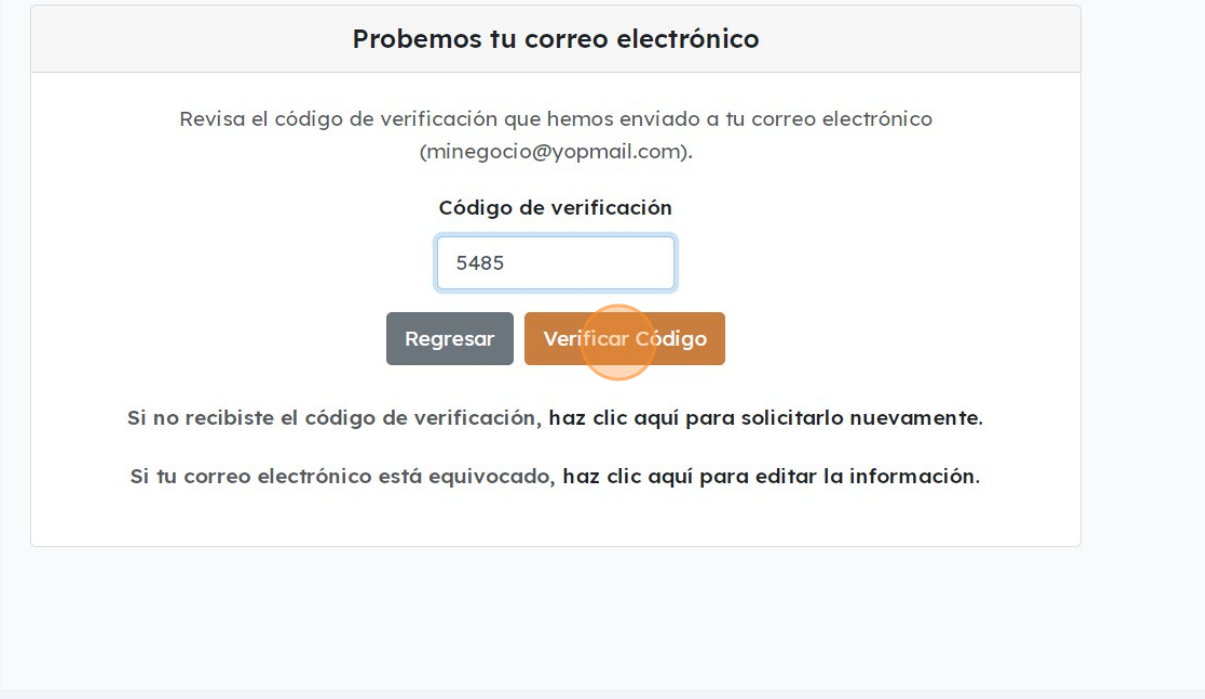

### **8** Espera a que la verificación se complete.

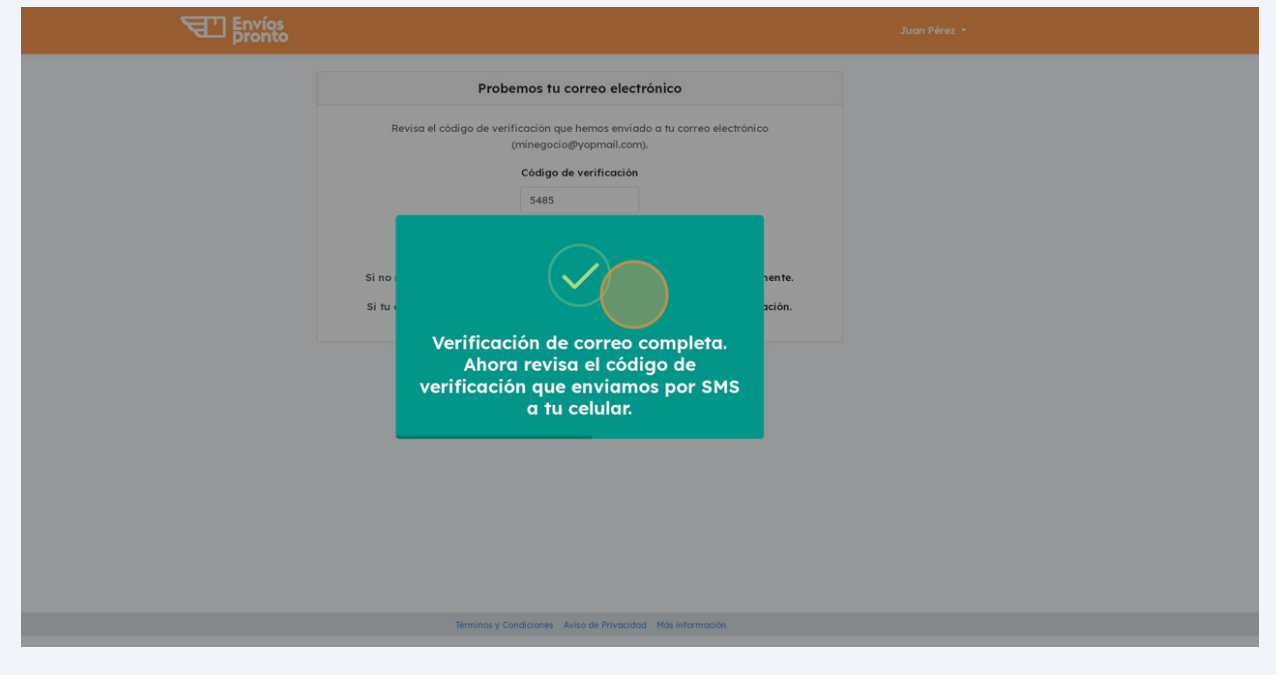

Una vez verificado tu correo electrónico, continúa verificando tu número de celular.

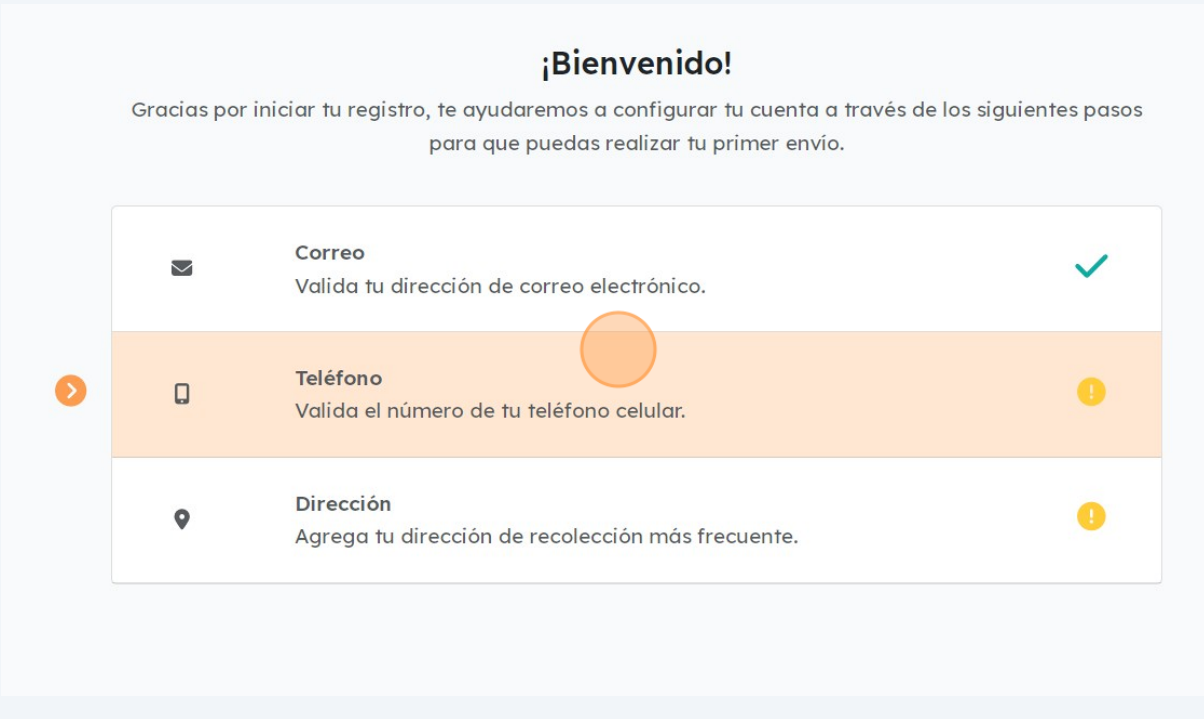

#### **10** Introduce el código de cuatro dígitos que debió llegar a tu celular como un mensaje SMS.

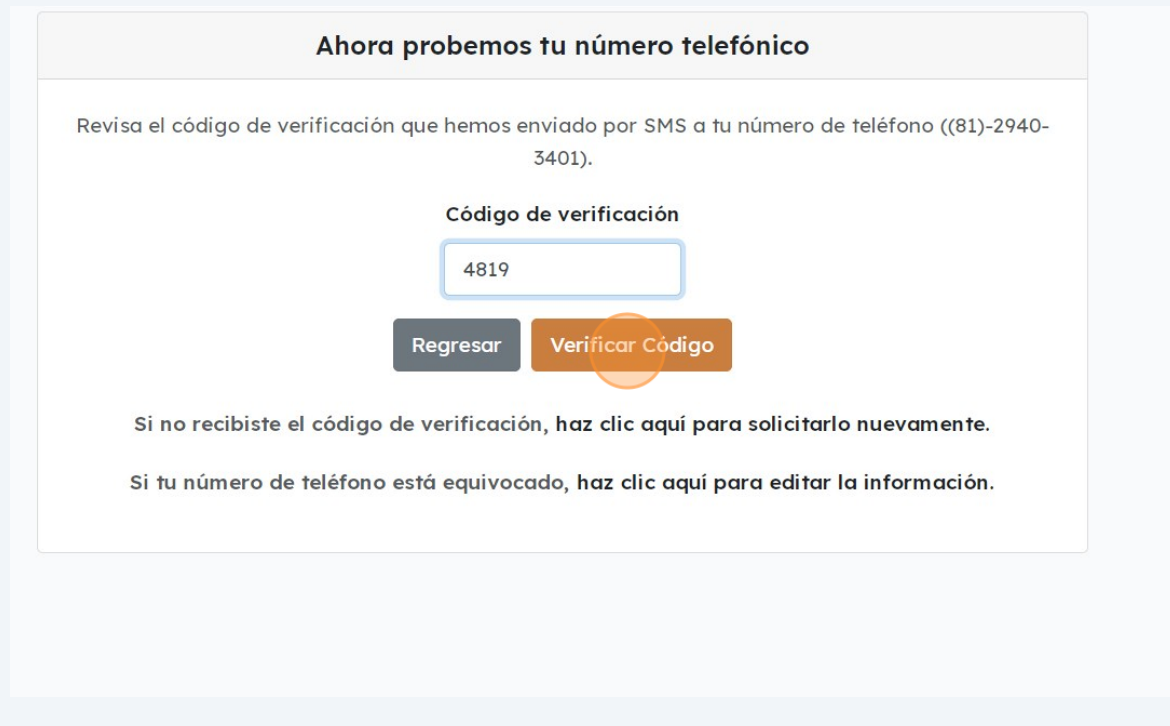

**9**

### Espera a que la verificación se complete.

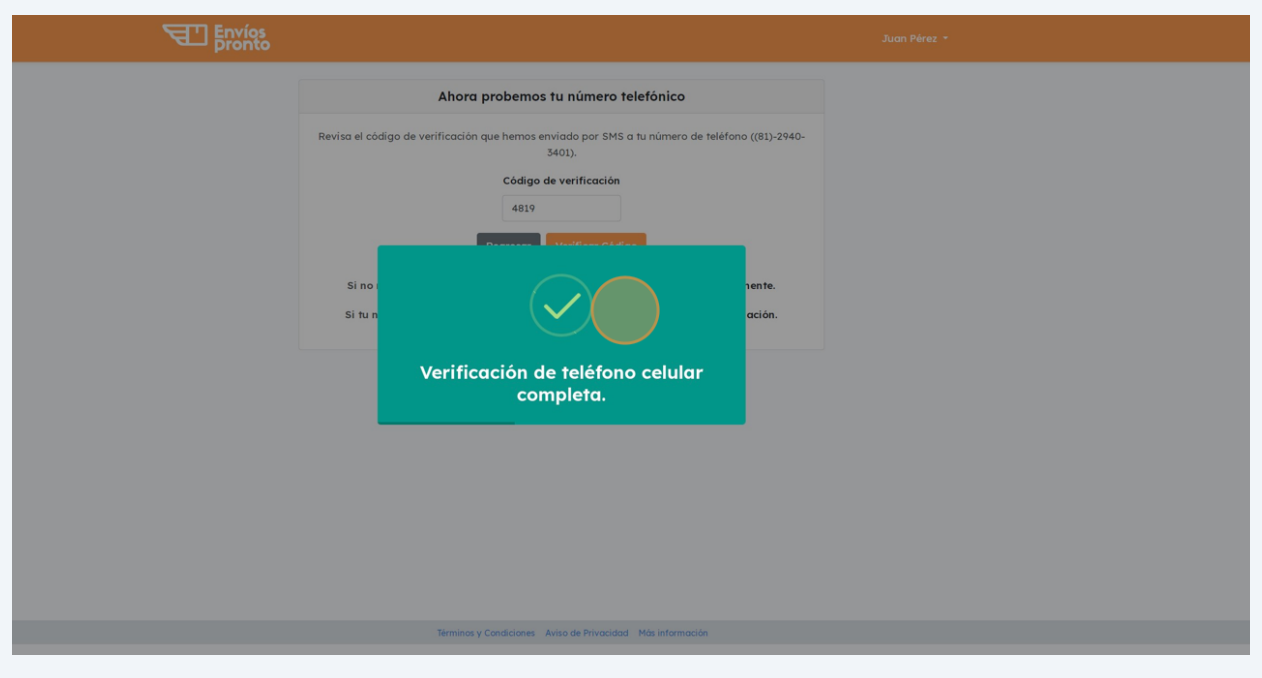

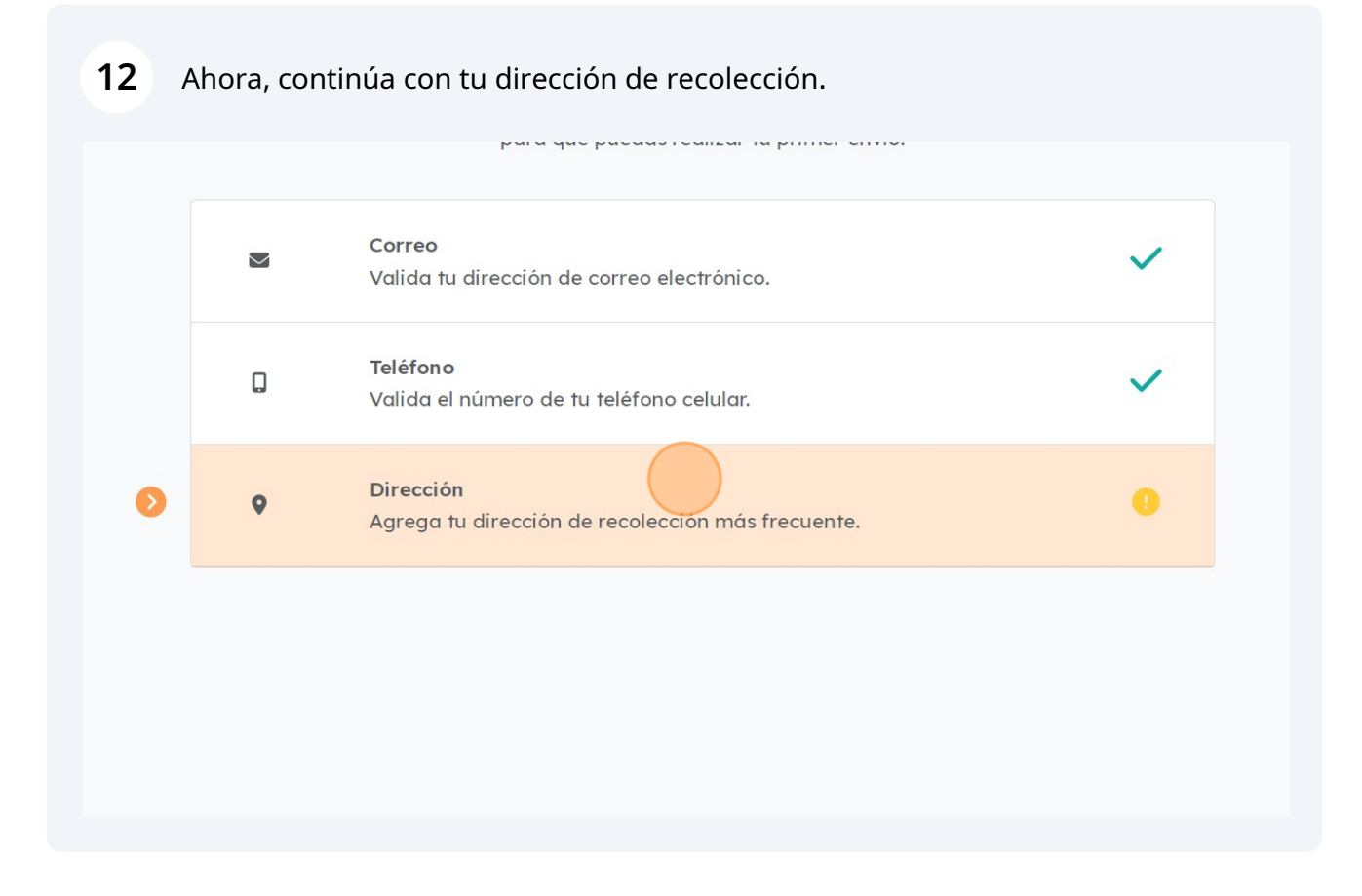

#### **13** Introduce tu dirección de recolección más frecuente usando la barra de búsqueda.

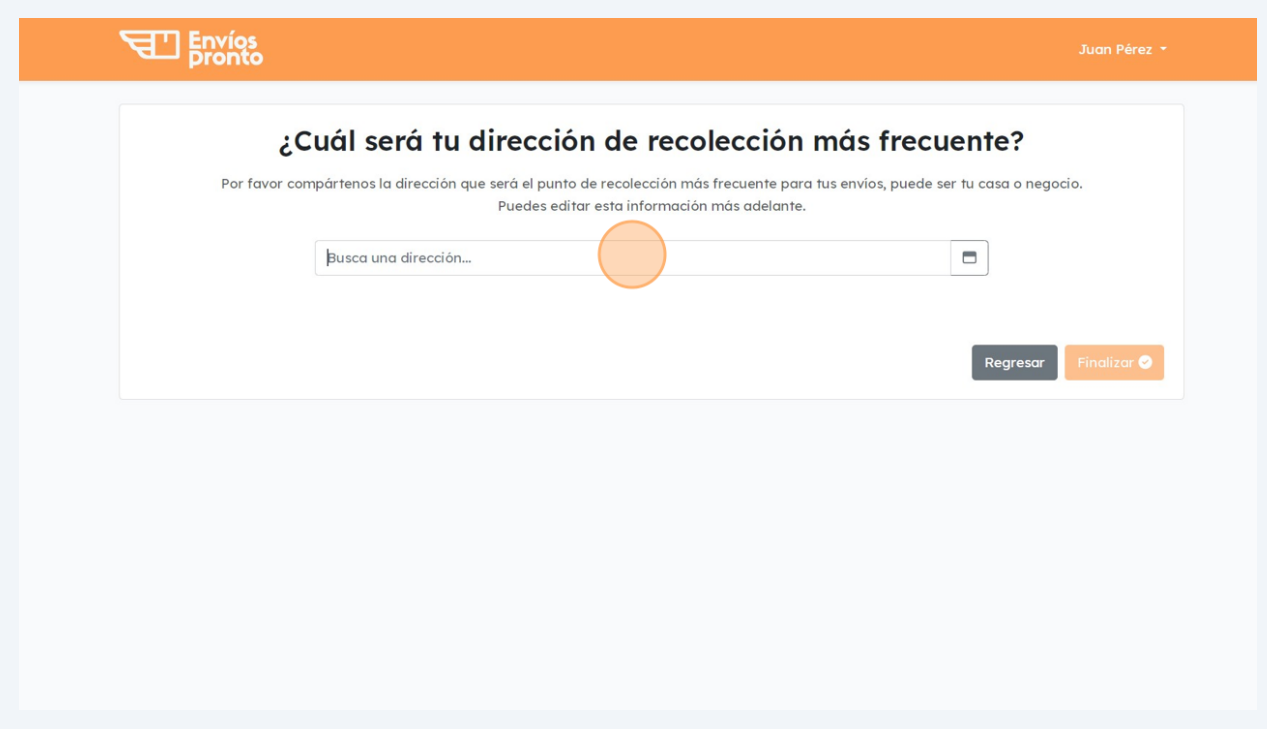

**14** Te recomendamos ir escribiendo tu dirección manualmente (no usar "copiar y pegar"), empezando por la calle y número. Te irán saliendo sugerencias de autocompletado. Y elige la opción más cercana a tu dirección.

Una vez elegida tu dirección, haz clic en "Finalizar".

### uál será tu dirección de recolección más frecuente?

pártenos la dirección que será el punto de recolección más frecuente para tus envíos, puede ser tu casa o negocio. Puedes editar esta información más adelante.

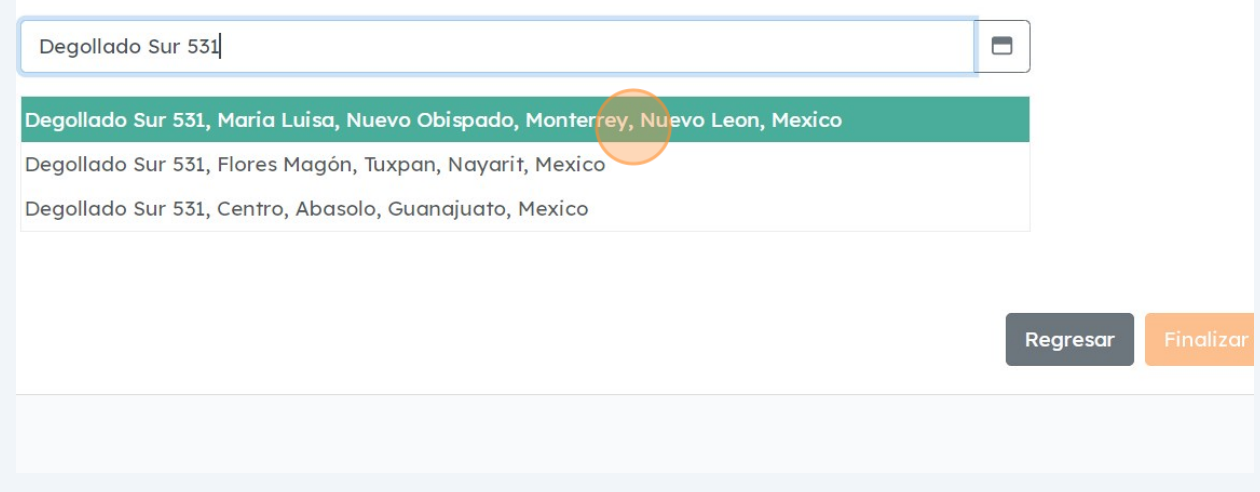

**15** Ahora podrás verificar tu dirección en un mapa digital. Utiliza el mapa y el botón de "Zoom" para revisar que el puntero rojo esté en la posición correcta.

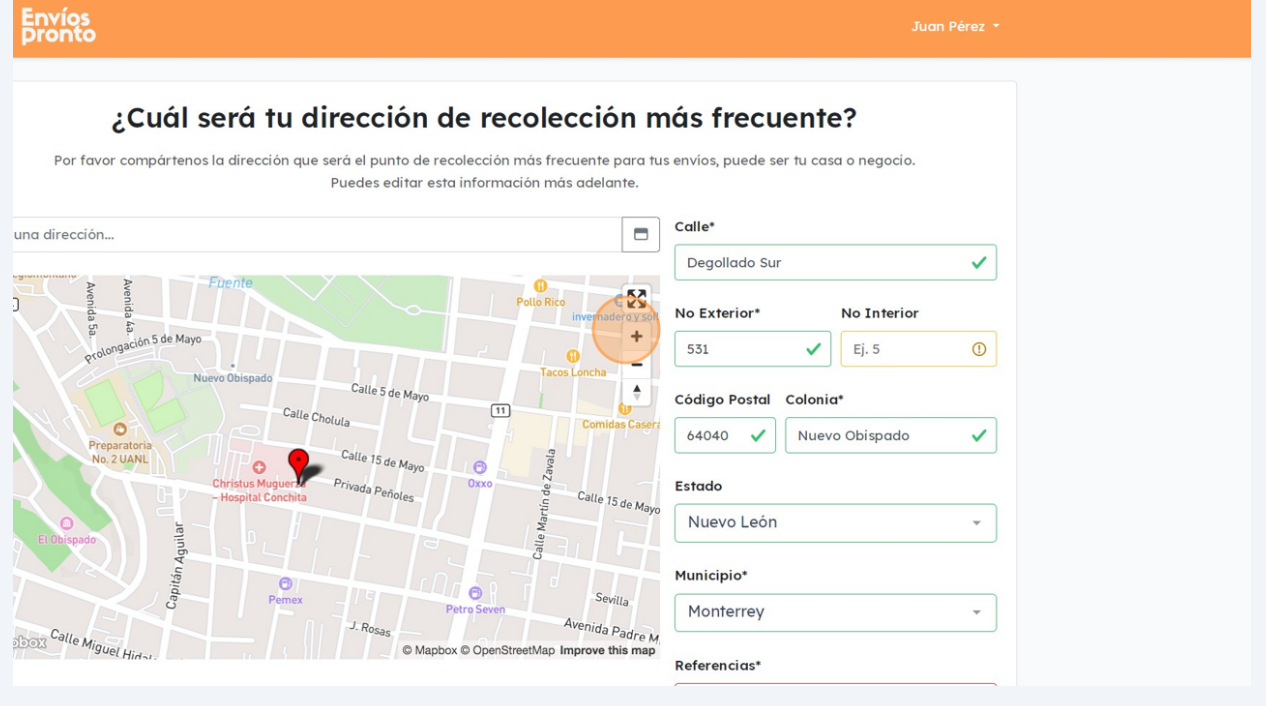

**16** Apóyate con las entre calles para confirmar. En este ejemplo, las entre calles vistas en el mapa son "15 de Mayo" y "Mariano Matamoros".

En caso de que el puntero esté cerca del lugar correcto, puedes cliquear y "arrastrar" el puntero manualmente al lugar indicado.

Si la posición del puntero rojo en el mapa no coincide con tu dirección real, por favor trata de volver a escribir la dirección y elegir la opción correcta.

## erá tu dirección de recolección más frecuente?

a dirección que será el punto de recolección más frecuente para tus envíos, puede ser tu casa o negocio. Puedes editar esta información más adelante.

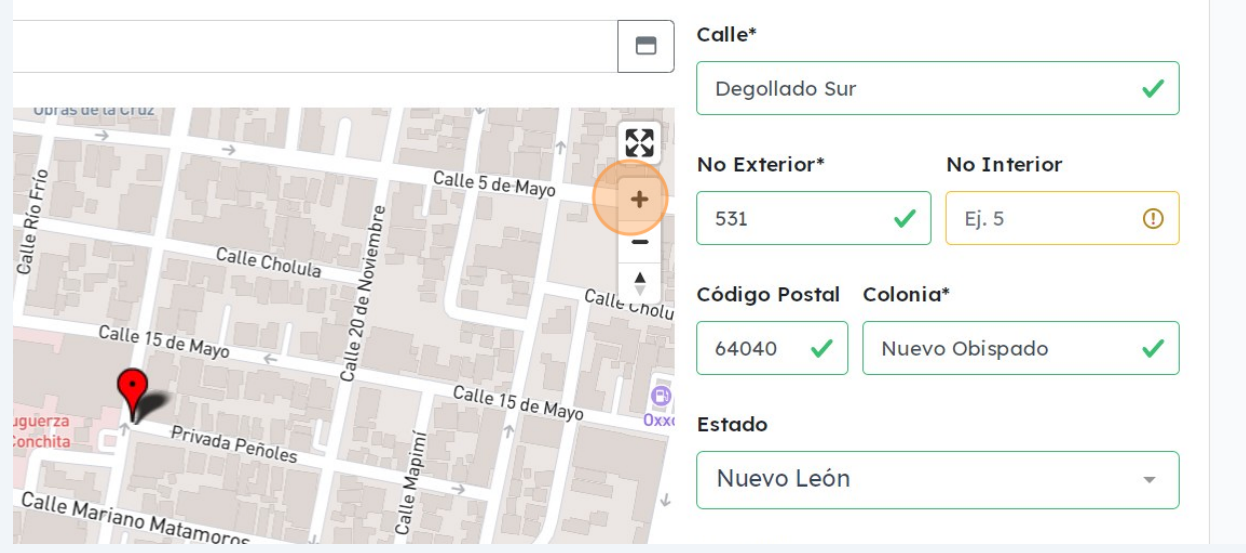

#### **17** De manera adicional, rellena los datos importantes de tu dirección para poder ubicar la dirección correctamente.

La información más importante para completar son "Número interior" (en caso de ser departamentos, colonias privadas, u edificios de oficinas, etc.) y "Referencias" (información adicional como entre calles).

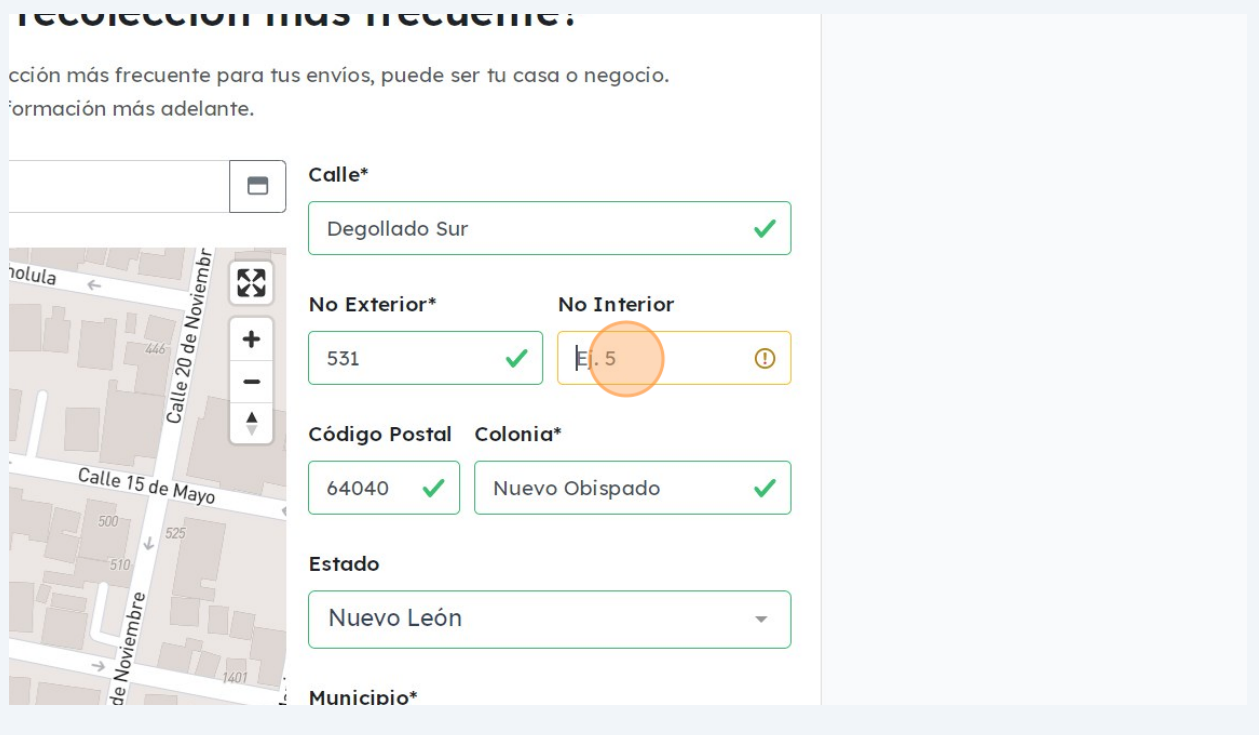

**18** Una vez completados los campos, haz clic en "Finalizar".

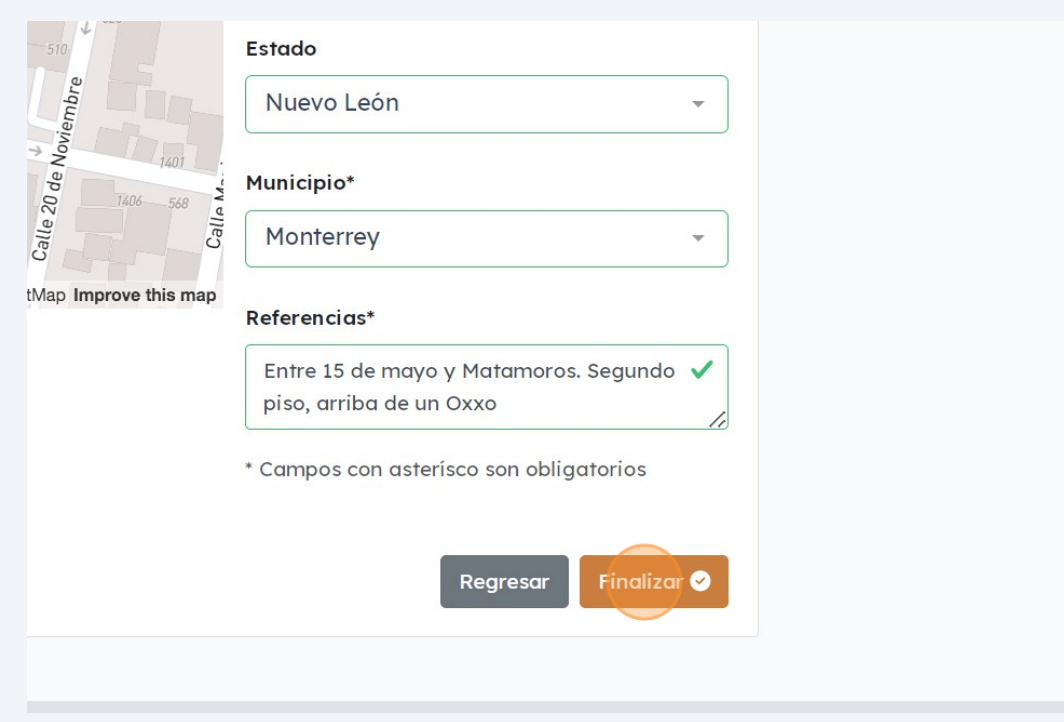

### **19** ¡LISTO! Acabas de crear tu cuenta de Envíos Pronto correctamente.

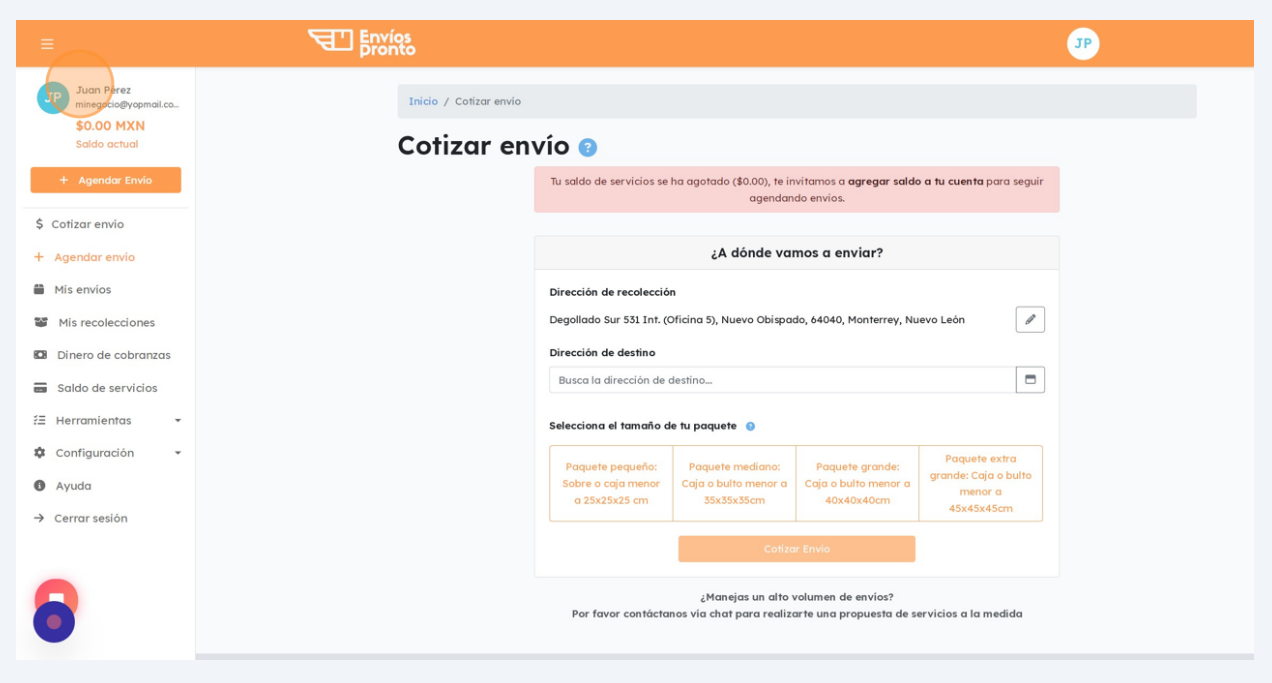